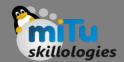

## SQL Lite

Tushar B. Kute, http://tusharkute.com

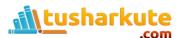

## SQL Lite

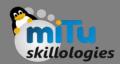

- SQLite is a opensource SQL database that stores data to a text file on a device. Android comes in with built in SQLite database implementation.
- SQLite supports all the relational database features.
   In order to access this database, you don't need to establish any kind of connections for it like JDBC,ODBC e.t.c
- Database Package
  - The main package is android.database.sqlite that contains the classes to manage your own databases

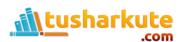

### Database Creation

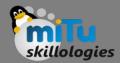

 In order to create a database you just need to call this method openOrCreateDatabase with your database name and mode as a parameter. It returns an instance of SQLite database which you have to receive in your own object. Its syntax is given below:

```
SQLiteDatabase mydatabase =
openOrCreateDatabase("your database
name", MODE_PRIVATE, null);
```

 Apart from this, there are other functions available in the database package, that does this job.

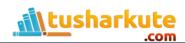

## Database functions

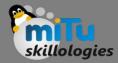

- openDatabase(String path, SQLiteDatabase.CursorFactory factory, int flags, DatabaseErrorHandler errorHandler)
  - This method only opens the existing database with the appropriate flag mode. The common flags mode could be OPEN\_READWRITE OPEN\_READONLY
- openDatabase(String path,
   SQLiteDatabase.CursorFactory factory, int flags)
  - It is similar to the above method as it also opens the existing database but it does not define any handler to handle the errors of databases

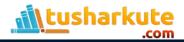

### Database functions

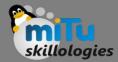

- openOrCreateDatabase(String path, SQLiteDatabase.CursorFactory factory)
  - It not only opens but create the database if it not exists. This method is equivalent to openDatabase method.
- openOrCreateDatabase(File file, SQLiteDatabase.CursorFactory factory)
  - This method is similar to above method but it takes the File object as a path rather then a string. It is equivalent to file.getPath()

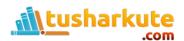

#### Database Insertion

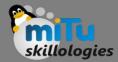

 We can create table or insert data into table using execSQL method defined in SQLiteDatabase class. Its syntax is given below:

```
mydatabase.execSQL("CREATE TABLE IF NOT EXISTS
TutorialsPoint(Username VARCHAR, Password VARCHAR);");
mydatabase.execSQL("INSERT INTO TutorialsPoint
VALUES('admin','admin');");
```

- This will insert some values into our table in our database. Another method that also does the same job but take some additional parameter is given below
- execSQL(String sql, Object[] bindArgs)
  - This method not only insert data, but also used to update or modify already existing data in database using bind arguments

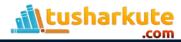

#### Database Insertion

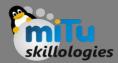

- We can retrieve anything from database using an object of the Cursor class. We will call a method of this class called rawQuery and it will return a resultset with the cursor pointing to the table.
- We can move the cursor forward and retrieve the data.

```
Cursor resultSet = mydatbase.rawQuery("Select
* from mitu",null);
resultSet.moveToFirst();
String username = resultSet.getString(0);
String password = resultSet.getString(1);
```

 There are other functions available in the Cursor class that allows us to effectively retrieve the data.

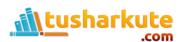

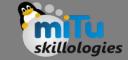

## The DBHelper class

 For managing all the operations related to the database, an helper class has been given and is called SQLiteOpenHelper. It automatically manages the creation and update of the database. Its syntax is given below

```
public class DBHelper extends SQLiteOpenHelper {
    public DBHelper() {
        super(context, DATABASE_NAME, null, 1);
    }
    public void onCreate(SQLiteDatabase db) {}
    public void onUpgrade(SQLiteDatabase
database, int oldVersion, int newVersion) {}
}
```

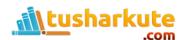

# Example:

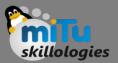

DB.java

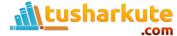

## Thank you

This presentation is created using LibreOffice Impress 4.2.8.2, can be used freely as per GNU General Public License

#### **Web Resources**

http://mitu.co.in http://tusharkute.com

#### **Blogs**

http://digitallocha.blogspot.in http://kyamputar.blogspot.in

tushar@tusharkute.com